# 相互接続試験用グラフィカルインターフェースの改良

Improvement of Graphical Interface for Interconnectivity Test

研究学生:中村洋平 指導教員:中井一文 Yohei Nakamura Kazufumi Nakai

## 1.はじめに

ネットワークを介した相互接続を行う製品が数多く存在 する[1].相互接続性試験とは,これらの機器のプロファイ ルそれぞれが仕様通りに実装されているか確認するもので ある.現在,試験を行う際には紙の試験手順書が用いられ ている.しかし,紙媒体の試験手順書では初心者に扱いづ らい、試験手順の勘違いが起きるという問題点が存在する. そこで Windows タブレットを用いて,試験手順書の操作を 行えるアプリケーションの開発を行う.

本年度の研究では前年度開発した GUI 操作による試験手 順書作成部分の改良,未実装部分の開発を行った.

### 2. システムの概要

本システムを図 1 に示す. 本システムは試験者がタブレ ットを用いて,試験手順書の作成,使用機器の操作手順書 の作成が可能である.また、プロジェクトごとに使用する 機器,試験手順書の管理ができる.

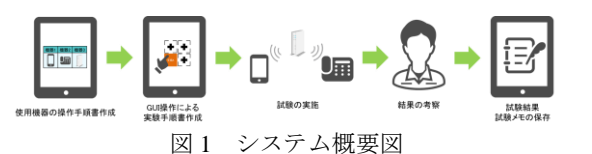

前年度,今年度においてこのアプリケーションを業務で 使用する上での問題点が存在した.その問題点を解決する にためにアプリケーションの改良を行った.

前年度,今年度における問題点とその改良結果を表 1 に 示す.

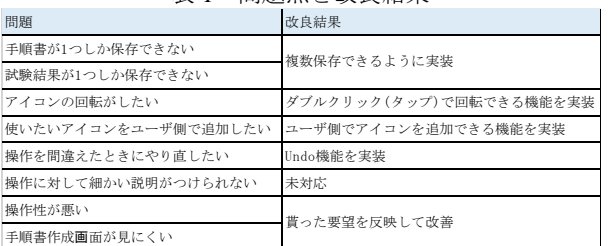

表 1 問題点と改良結果

試験手順書を作成する画面を図 2 に示す.この画面では 試験の流れを作成することができる.画面の構成は,画面 右半分のアイコンを置いていくエリア,左半分のアイコン の一覧が並べられているエリアの 2 つからなる.アイコン は機器の状態,操作,動作結果をあらわし,それらを右半 分の枠内に当てはめていく事で試験手順書を作成できる.

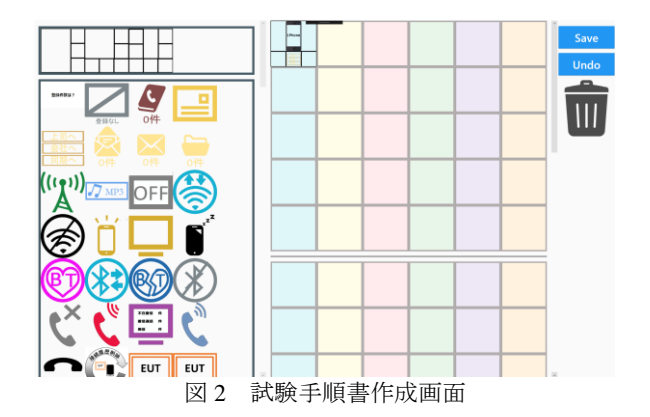

プロジェクトを作成する画面を図 3 に示す. この画面で はプロジェクトを作成できる.画面の構成は,画面上部の プロジェクトの情報を記述するエリア,画面中部のプロジ ェクトで使用する機器を選択するエリア,画面下部のプロ ジェクトで使用する試験手順書を選択するエリアの3つか らなる.

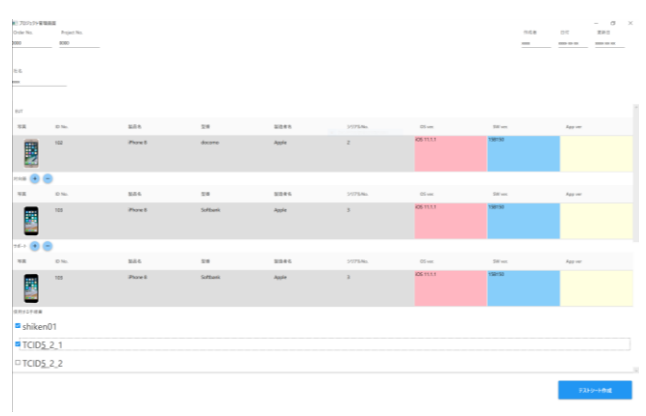

図3 プロジェクト管理画面

#### 3.まとめ

本稿では,前年度作成した試験手順書作成機能の改良, プロジェクト管理機能を追加した. 本研究では、株式会社 UL Japan と連携して,合計9回の打ち合わせを行いながら アプリケーションの機能追加,改良を行った. このアプリ ケーションを使用することにより業務で発生する紙媒体の 試験手順書,プロジェクト管理を容易にすることができた.

#### 4.参考文献

[1]総務省,平成 28 年版情報通信白書 「IoT 時代における ICT 産業動向分析」

http://www.soumu.go.jp/johotsusintokei/whitepaper/ja/h28/pd f/n2100000.pdf(閲覧日 2018 年 1 月 29 日)